## **Electronic System for Research Projects Support**

**User Guidelines**

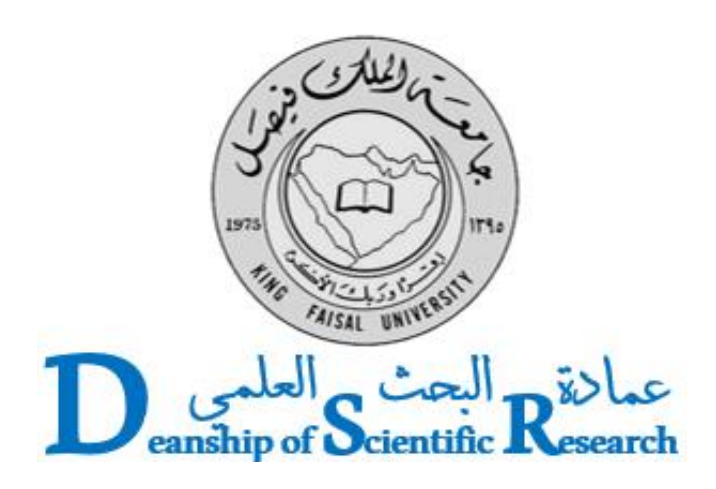

# **King Faisal University Deanship of Scientific Research (DSR)**

### **Principal Investigator (PI)**

PI is the responsible researcher who submit the research proposal by the Electronic System for Research Project Support (ESRPS), responds to reviewers' comments, manage and follow up the project on the ESRPS.

Duties of the PI:

- Registration on the ESRPS.
- Modification of personal information.
- Submission of the research proposal.
- Modification of the research proposal as per the instructions of the Deanship of Scientific Research (DSR).
- View and respond to the reviewers' comments.
- Upload the periodic reports on the ESRPS.
- Update project information with purchases and financial status on the ESRPS.
- Update project information with publication status on the ESRPS.

#### **Registration on the ESRPS**

On the website of the DSR, there is **Project Support System** icon on the left panel of the page. By selecting this icon, the user will be directed to the **Sign In** window of the ESRPS portal. This window includes a **New Researcher Registration** option.

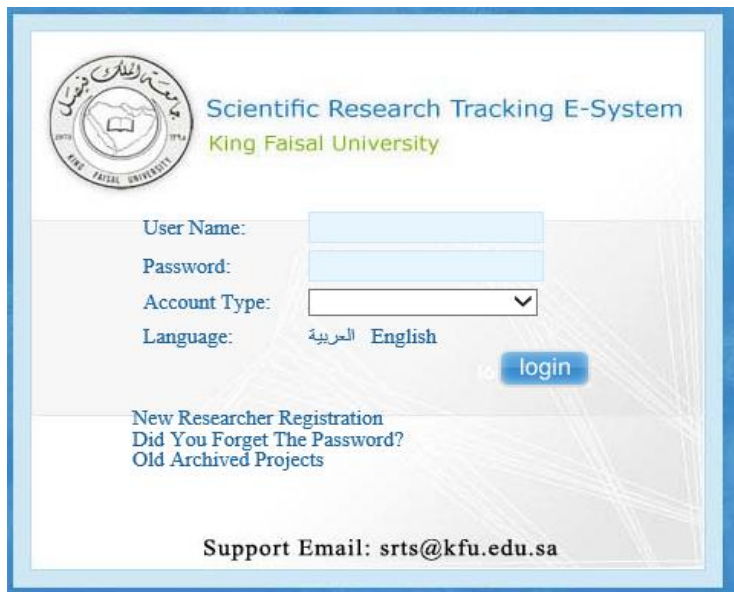

The applicant has to fill up a form at the DSR to activate their account. Registration of new researcher on the ESRPS portal requires basic information such as his full name, contact information, scientific degree, college to which he belongs, academic position etc. In addition, the researcher is requested to upload his updated CV before clicking on the **Register** icon. At this stage, the registration inquiry will be pending for approval by the Dean of the DSR.

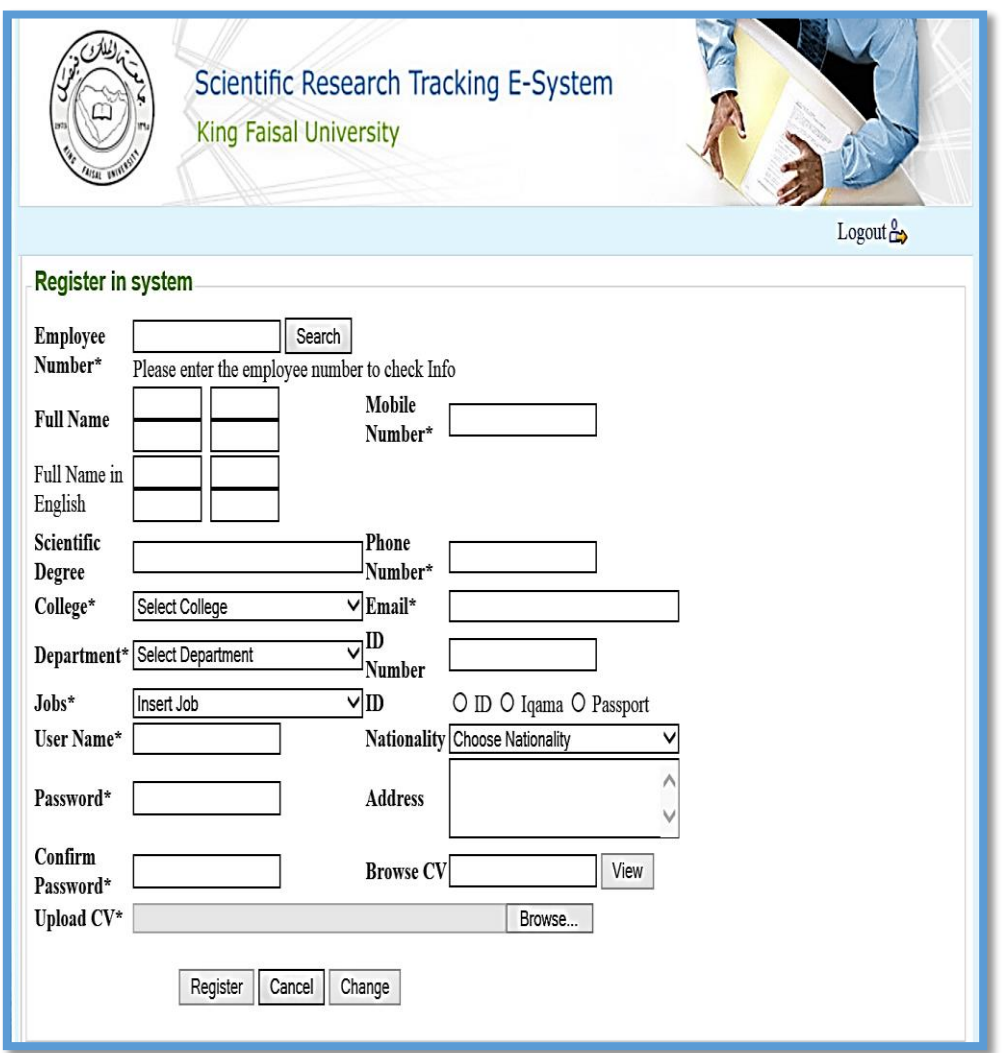

Upon completion of registration on the ESRPS portal and activation of the account, the researcher will be directed to their **Home Page**. The page includes the **List of Main Tasks**, **List of Proposals** and schematic diagram that simplifies the **Steps to Submit New Research Proposal**. The researcher can update their personal information anytime by clicking on the **Update Personal Information** icon.

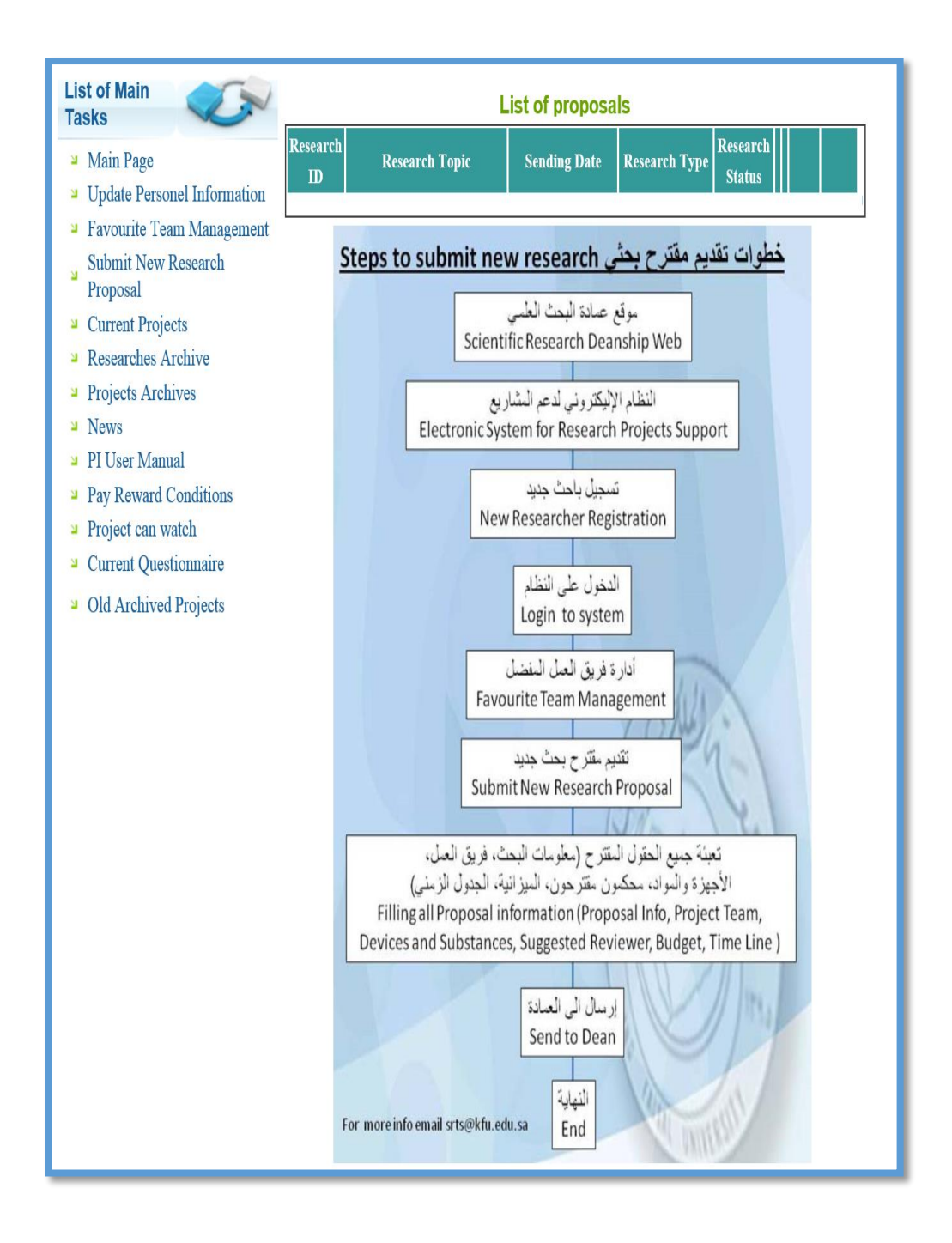

#### **Research Team**

A head of submission of new research proposal by the PI, he is requested to choose the research team using the **Favorite Team Members**. Fill up the fields with the information about the research team member and attach the updated CV. Repeat the procedure for each member of the team. For the research team members who work at KFU, the PI can search for their profiles using their badge number.

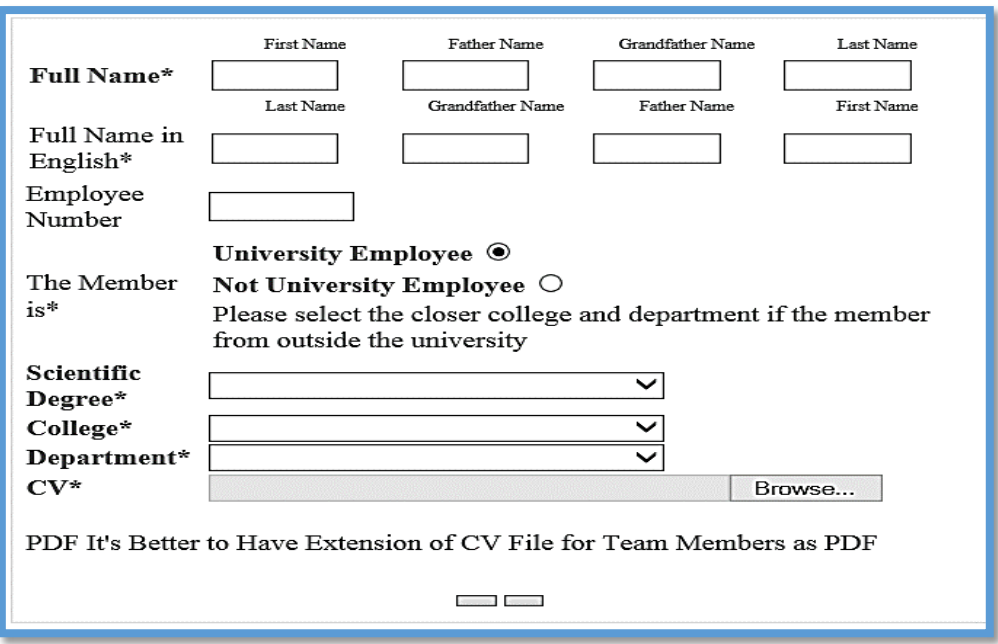

#### **Submission of Research Proposal**

Submission of new research proposal using ESRPS must be done by the PI after approval of the contents by all research team members. By clicking on the **Submit New Research Proposal** icon, you will be directed to a window to select the suitable **Research Type**. Note that each research type is active only after related announcements by the DSR. For further information about research types, the PI may consults the DSR staff.

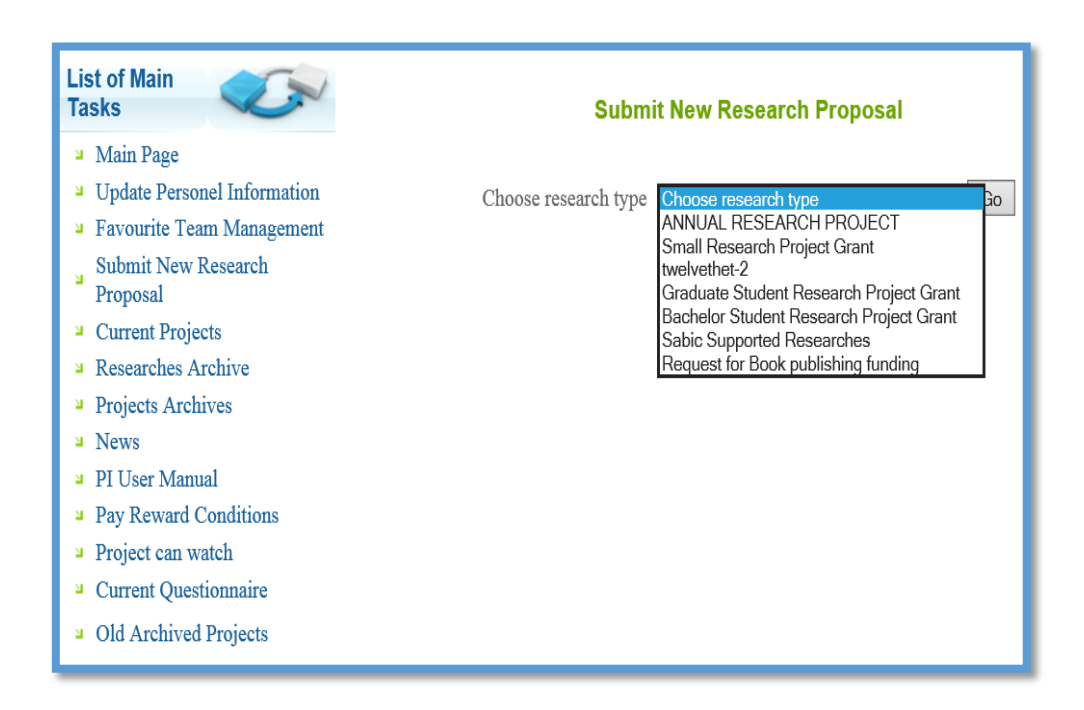

Next, the PI will be directed to the **Update Proposal** page. The PI is requested to fill up all required information in the **Proposal Info** field, click **Save** and move to the next fields including **Project Team**, **Devices and Substances**, **Budget** and **Time Line**. Note that saving the information after completion of **Proposal Info** filed is important to obtain the Project Number.

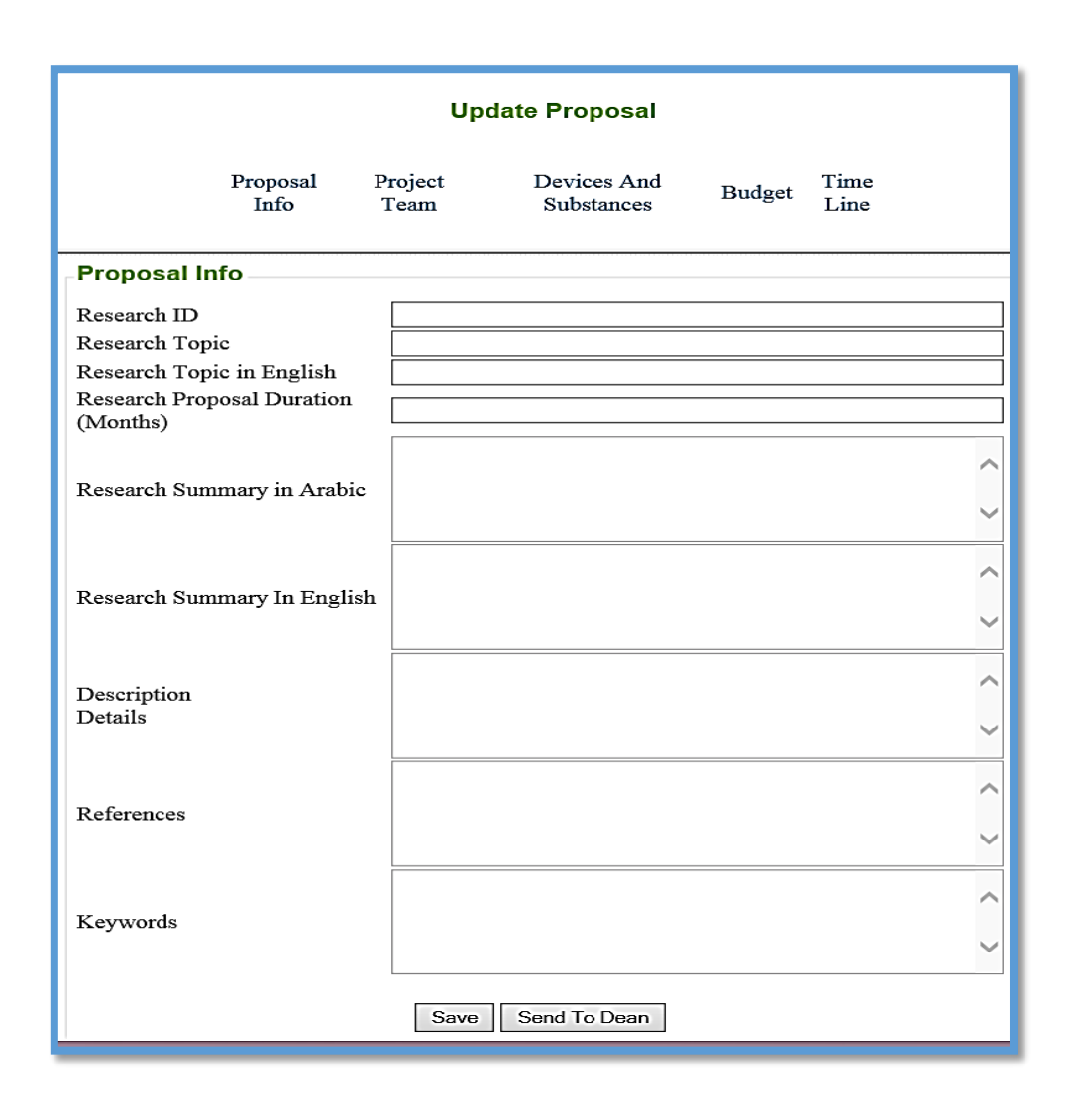

As a final step before submission of the new proposal, the PI will be asked to suggest three reviewers in the research field and their contact information. By suggesting the reviewers, the PI will be able to start careful revision of the new research proposal and do necessary modifications. Finally, the research proposal will be submitted to the DSR by clicking on **Send to Dean** icon. Please note that modification is not allowed after submission to the DSR. The PI can track the status and print the final version of the submitted research proposal by clicking on **Current Projects** icon.